## 【大田市】個別情報登録画面のうち、希望できる工事は以下のとおりです。 画面内の「備考」の内容と、以下に記載する注意事項を確認のうえ、希望の業種へチェックを行ってください。 No.1~29の実績等は空欄で構いません。

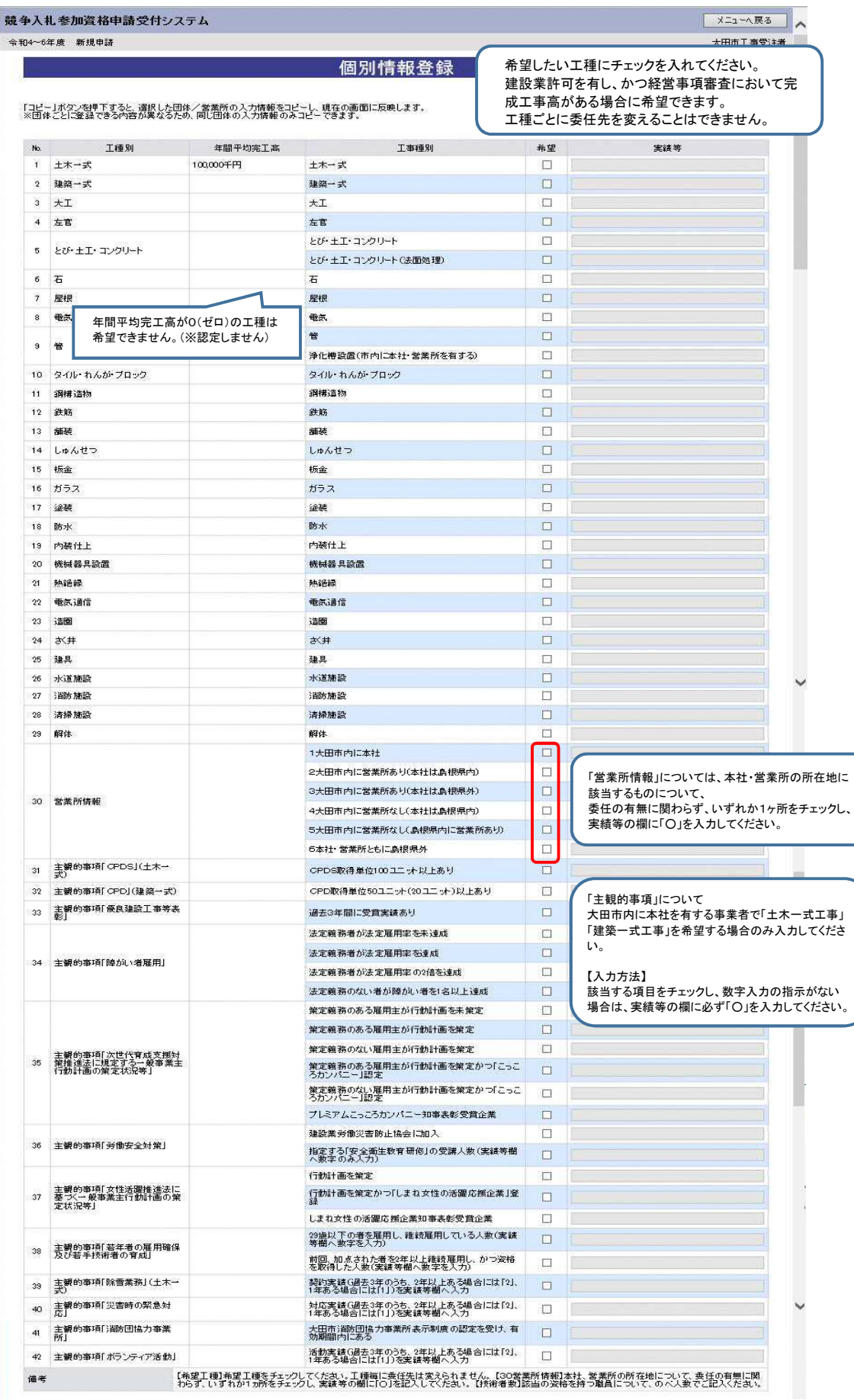

## 【大田市】個別情報登録画面のうち、入力を求める技術者数の種類は以下のとおりです。 常勤で在籍する技術者数を各技術者毎に、延べ人数で入力してください。(1人で複数の資格を有している場合、それぞれに入力) 但し、同種で一級と二級を有するものは上位の等級に含めてください。(例:土木施工管理技士の一級と二級を保持→一級のみ入力)

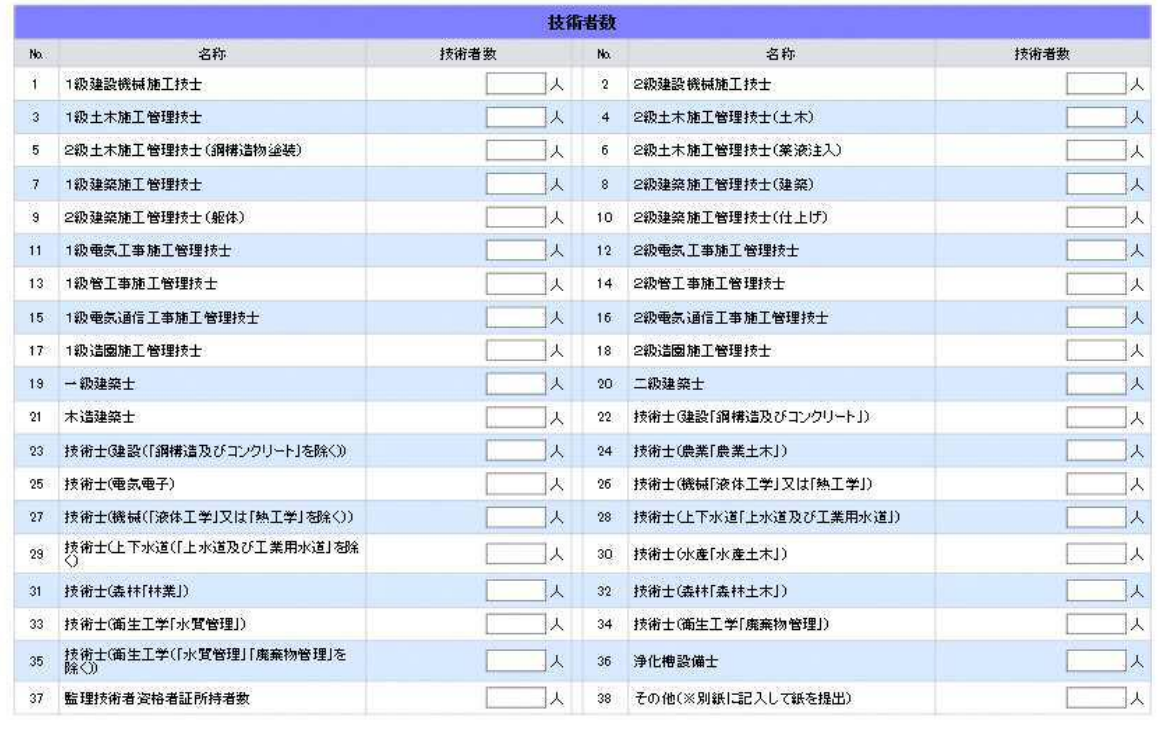

戻る

登録